## **Lathund – Ansöka om ledighet på Wilma**

Vårdnadshavare kan ansöka om ledighet via Wilma genom att klicka på rubriken Ansökningar och beslut i övre balken och klicka på Gör en ansökan

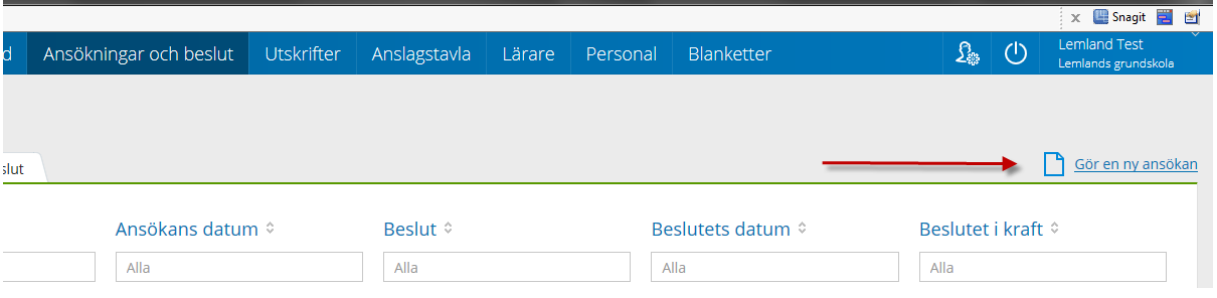

För dig som lärare kommer det att dyka upp som ett meddelande när du loggar in som ser ut som på bilden nedan. Klicka på den öppna ansökan

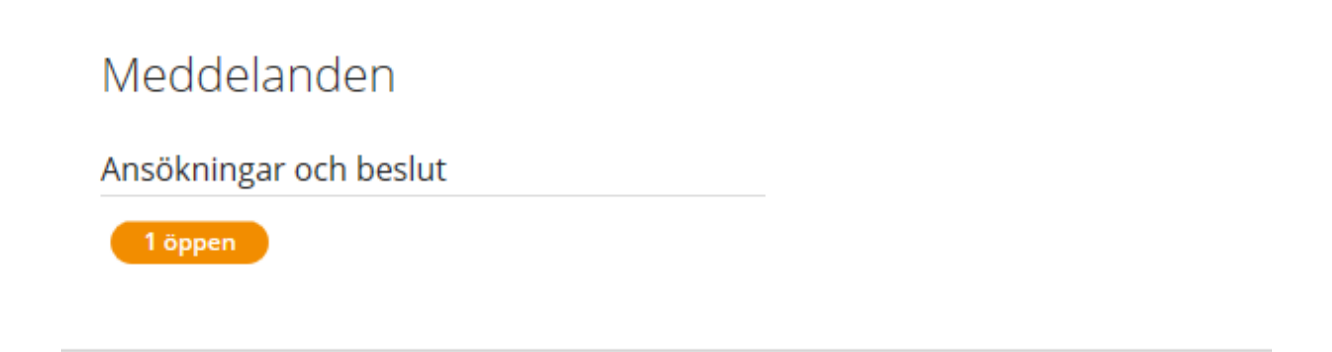

## Klicka på H2 Ledighetsansökan

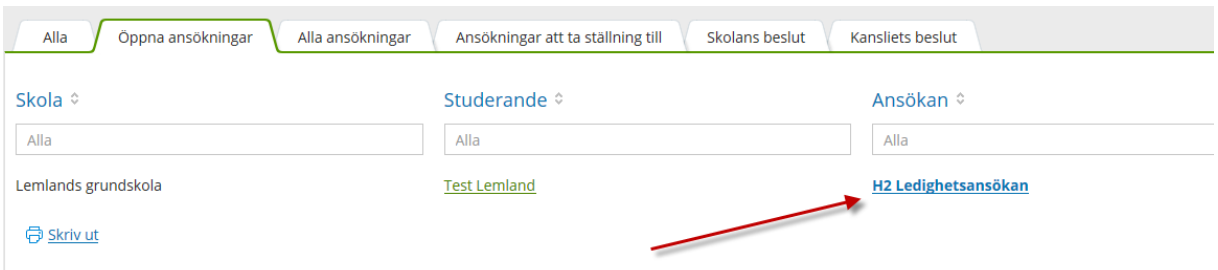

Kontrollera hur många dagar ansökan handlar om. Är den så länge som du som klasslärare/klassföreståndare får ta beslut om fortsätter du. Annars meddelar du din rektor/föreståndare om att det finns en ansökan de behöver ta beslut om.

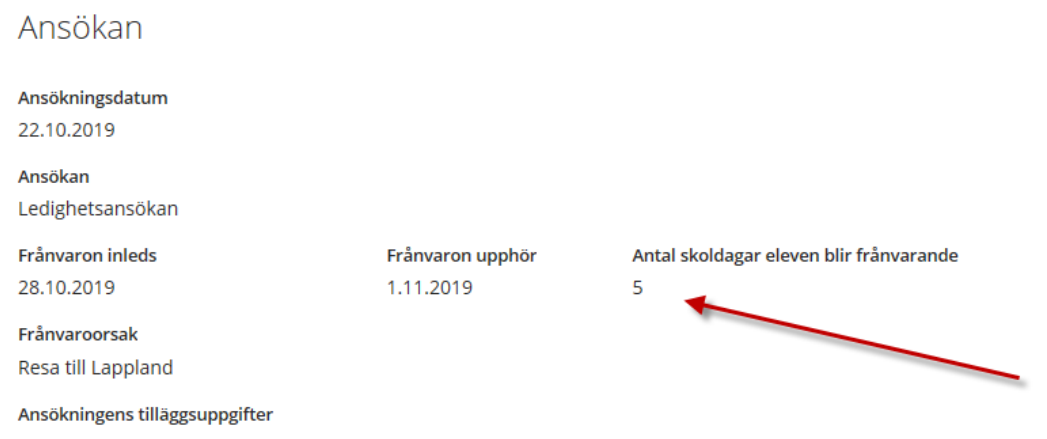

Om det är du som klasslärare/klassföreståndare som kan besluta om ledigheten fortsätter du genom att klicka på Blanketter och SAHD Elevs ansökan om ledighet. Då öppnas en redigerbar sida av blanketten.

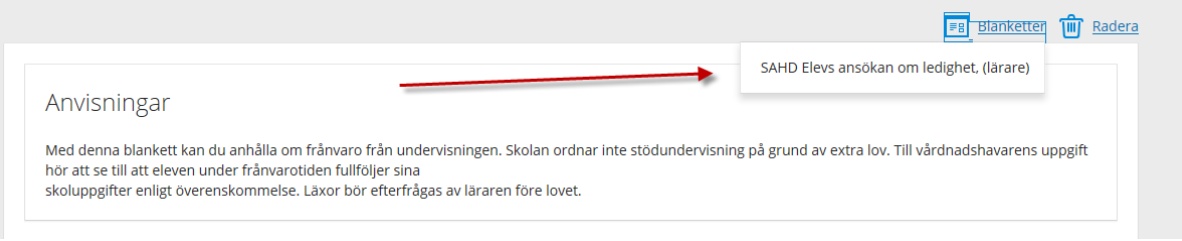

Fyll i blanketten och klicka på spara.

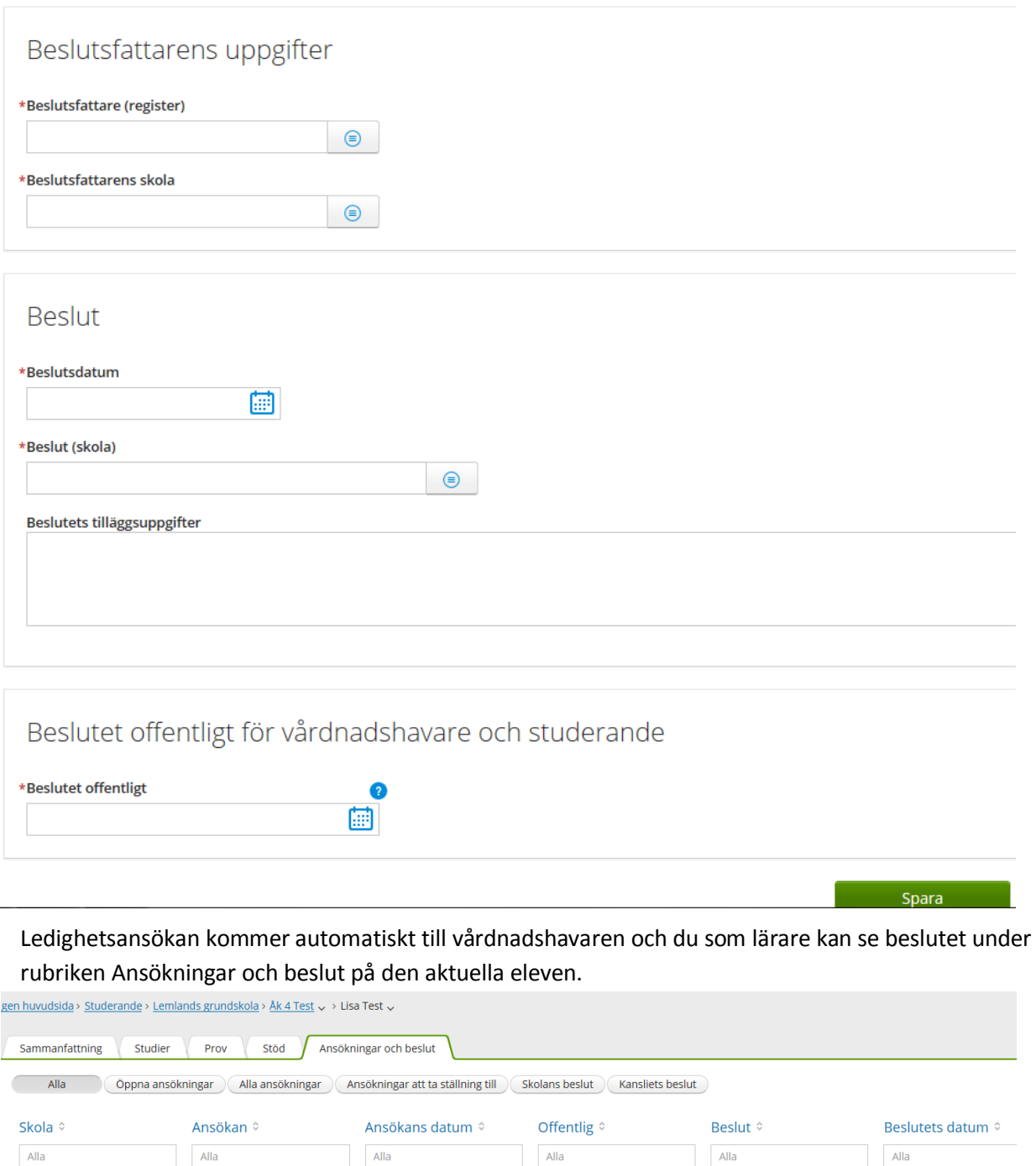

Lycka till!

Lemlands grundskola

H2 Ledighetsansökan

22.10.2019

22.10.2019

10 Beviljad

22.10.2019